# EET Customer Api

#### Introduction

The EET Customer API is organized around REST and can be used to programmatically retrieve product information, as well as creating orders.

You can use the API in test mode, which lets you create and test your code in a safe test environment without worrying about creating actual orders until ready.

### Authentication

The EET Customer API uses bearer authentication which is an HTTP authentication scheme. The bearer token is a time limited cryptic string generated by the server in response to a login request.

After the initial login with the unique username and password, the bearer token must be sent in the authorization header when making requests to protected resources.

Contact your local sales representative in EET to activate an API account and to get the required login information.

#### Errors

The EET Customer API uses conventional HTTP response to indicate the success or failure of an API request.

Codes in 2XX range indicate success.

Codes in the 4XX range indicate an error that failed given the information provided. Codes in the 5XX range indicate an internal error within EET's servers.

## Getting started

The EET Customer API uses Swagger UI for technical documentation and can be used for initial testing from the index page here: https://customerapi.eetgroup.com/index.html

Once your API account is created and active it is possible to test the requests directly in the swagger interface.

1. Clicking on the Try it out button for the /login endpoint will give you the possibility to test your username and password. If the applied values are authorized, the request will return a valid token.

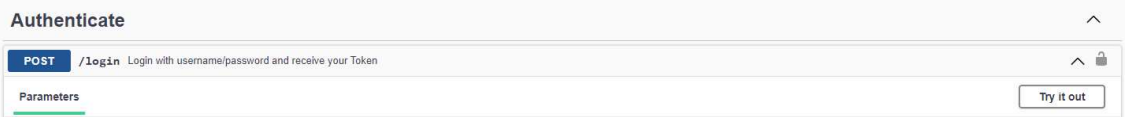

2. Copy the valid token and click on the Authorize button. Enter 'Bearer' [space] and then your valid token in the text input and click Authorize.

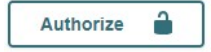

3. Once the token is authorized (for 24 hours) it is possible to send requests to the /order and /product endpoints. Make sure to set the isTest parameter = true in the /order endpoint while testing the functionality:

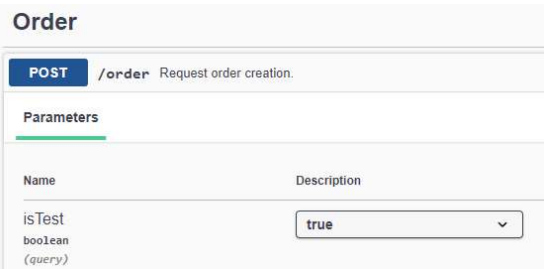

4. For each test, the swagger interface generates a curl code snippet that can be used as help for your own integration development.

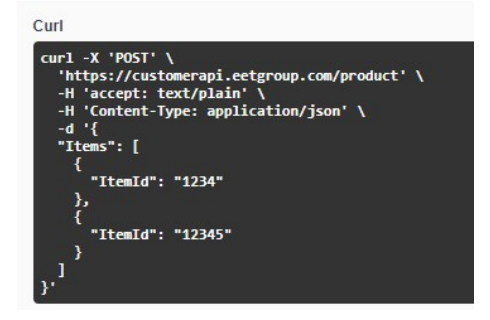